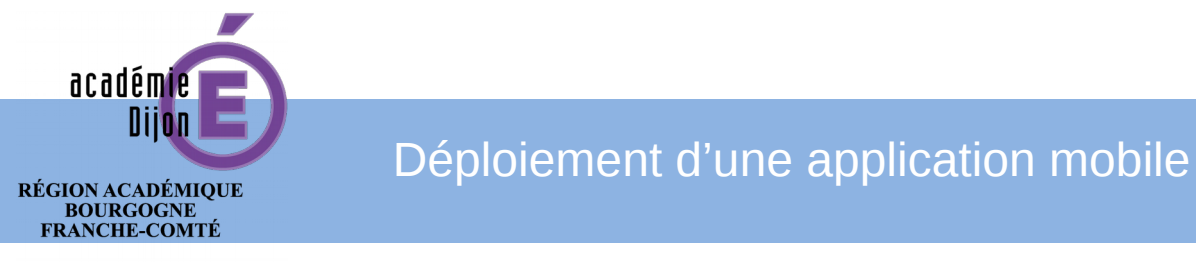

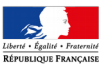

# **Tutoriel**

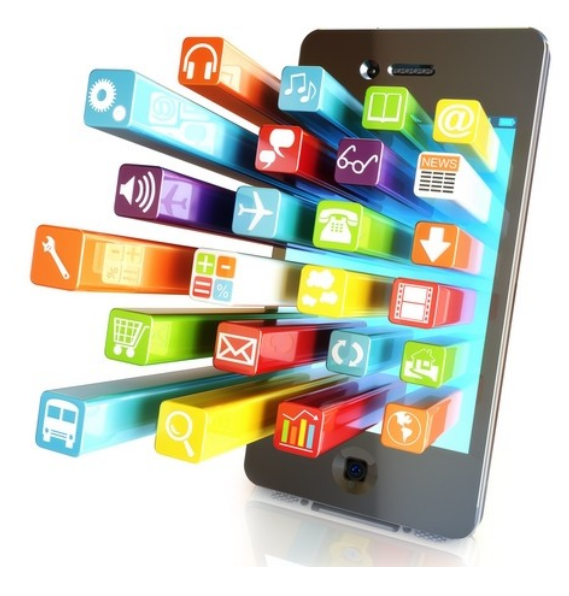

# Table des matières

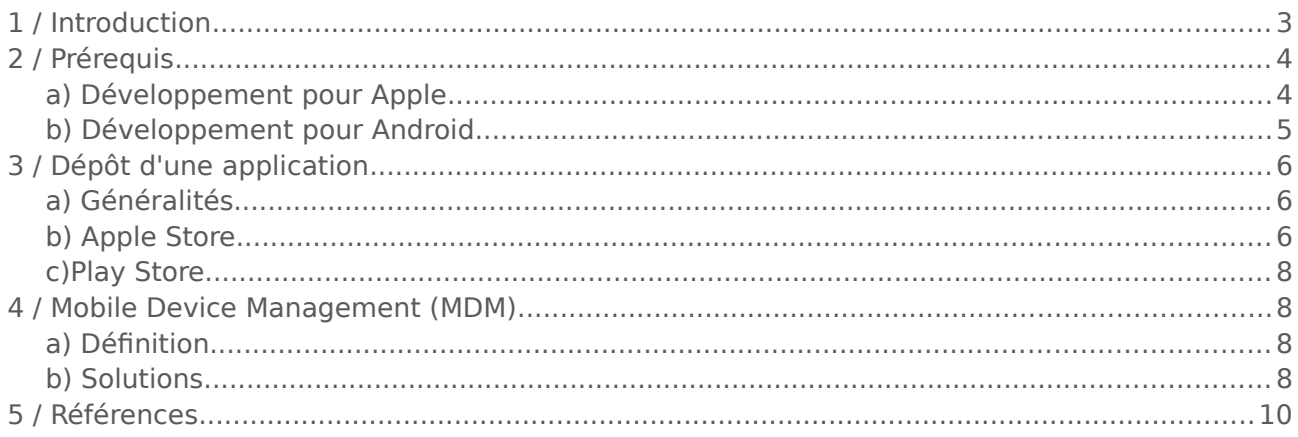

# <span id="page-2-0"></span>1 / INTRODUCTION

Le nombre d'applications mobiles développées à des fins pédagogiques augmentant significativement dans l'académie de Dijon, la DSI a été sollicitée pour élaborer une méthodologie facilitant leur déploiement.

Ce document de cadrage été rédigé dans le but de partager les bonnes pratiques, qui en plus de simplifier la mise à disposition, éviteront de contourner les règles de sécurité.

Ce guide recouvre les domaines de développement et déploiement sur les systèmes mobiles leader du marché : Apple et Android. Ce document aborde, dans un premier temps les prérequis nécessaires au développement puis les modalités de dépôts sur les stores existants. En fin quelques informations sont données sur la notion de « Mobile Device Management » (MDM).

# <span id="page-3-1"></span>2 / PRÉREQUIS

### <span id="page-3-0"></span>a) Développement pour Apple

Le développement d'une application à destination d'un terminal Apple (Iphone, Ipod, Ipad) ne peut se faire que sous Mac OS, puisque l'IDE quasi-incontournable (nommé Xcode) n'est pas disponible nativement pour d'autres systèmes d'exploitation. Xcode permet notamment d'assurer la sécurité de l'application via la création de certificats (de développement et de distribution). Une application développée par des moyens détournés n'est pas certaine de remplir les conditions définies par la licence et pourrait donc être rejetée par l'Apple Store.

Le dépôt d'une application est soumis à une inscription dans le programme des développeurs iOS d'Apple (99\$ par an).

Xcode possède un émulateur permettant de simuler les différents appareils Apple. Cependant, il est recommandé de posséder au moins un terminal Apple afin de pouvoir tester son application. Posséder chacun des trois types (Iphone, Ipod, Ipad) serait un avantage afin de s'assurer des performances de l'application développée. En effet, en fonction de l'appareil, les ressources (mémoire et processeur) allouées aux applications différent sensiblement.

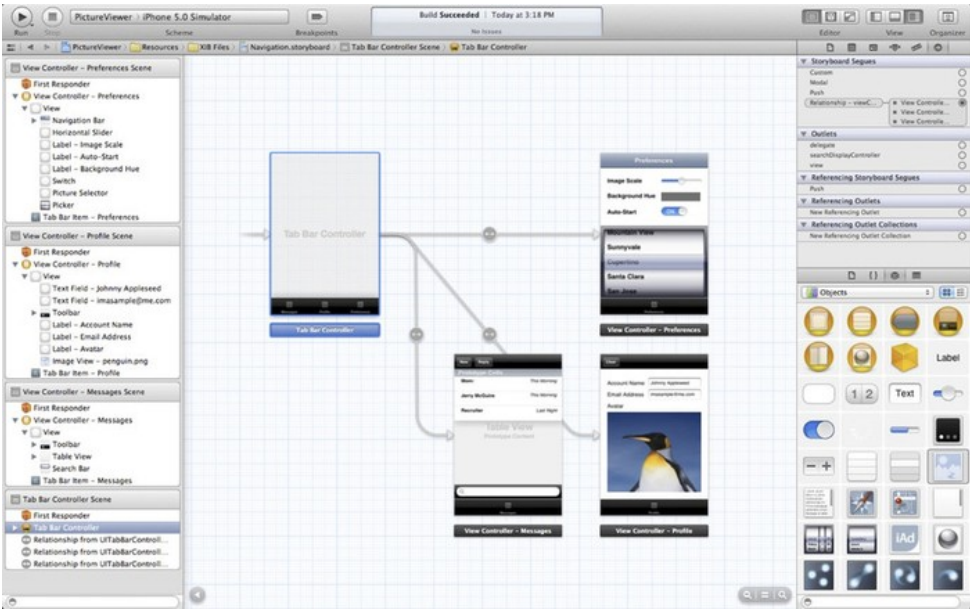

Environnement de développement Xcode

### <span id="page-4-0"></span>b) Développement pour Android

Android Studio est le principal environnement de développement pour les applications mobiles Android. Cette plate-forme est disponible sous Linux, Mac et Windows. D'autres IDE, comme Eclipse (avec un SDK approprié), peuvent être également utilisés.

Afin de pouvoir déposer une application sur Play Store, il est nécessaire d'ouvrir un compte moyennant la somme de 25\$. Cette étape (et donc le coût) est unique, permettant ainsi au développeur de distribuer par la suite autant d'applications qu'il le désire, sans restriction de nombre ni de temps.

Pour des raisons de sécurité, une application ne peut être installée sous Android que si elle a été signée via la création d'un certificat.

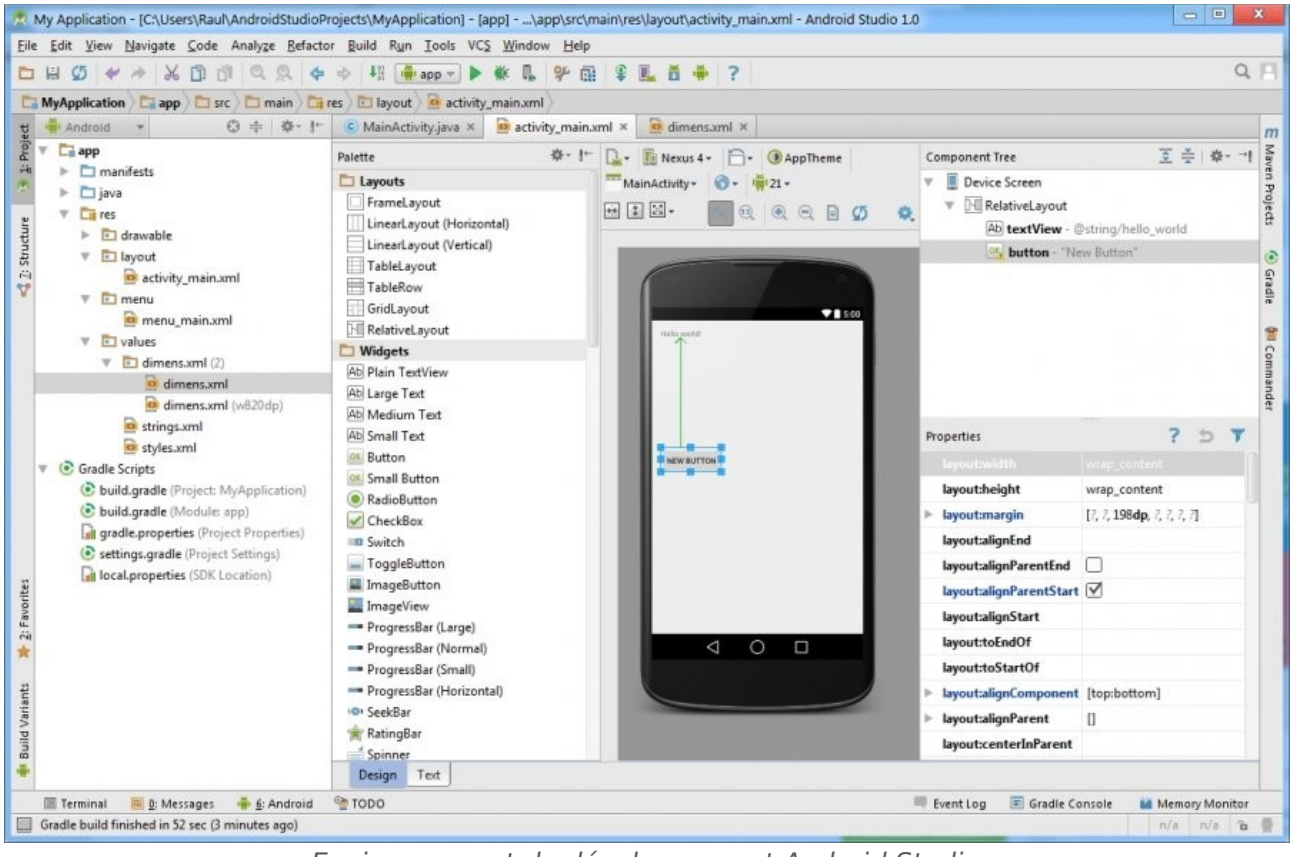

Environnement de développement Android Studio

# <span id="page-5-2"></span>3 / DÉPÔT D'UNE APPLICATION

### <span id="page-5-1"></span>a) Généralités

En amont d'un dépôt , il faut s'assurer du bon fonctionnement de l'application sur le plus grand nombre d'appareils (et d'écrans) possibles. Les émulateurs ne sont pas toujours infaillible mais permettent de faire cette vérification facilement, et de repérer les éventuels bugs d'affichage.

La sécurité de l'application est un élément déterminant pour la validation par Apple et/ou Google. Il est donc indispensable de faire les vérifications nécessaires afin d'éviter que l'application ne soit rejetée au moment du dépôt (aussi bien par Apple que par Google).

## <span id="page-5-0"></span>b) Apple Store

L'application, développée sous Mac OS, pourra être déposée sur l'Apple Store en suivant la procédure :

- S'inscrire au programme des développeurs iOS d'Apple. Cette démarche coûte 99\$ par an dans sa formule standard, et permet au développeur de déposer autant d'applications qu'il le souhaite.
- Renseigner ses informations administratives dans iTunes Connect
- Obtenir un certificat de distribution. La procédure se fait depuis **Utilitaires > Trousseau d'accès > Assistant de certification > Demander un certificat à une autorité de certificat**. Une fois celui-ci généré, il faut se connecter au portail des développeurs pour soumettre ce certificat. Il faudra ensuite télécharger les certificats générés par le portail et les installer dans le **Trousseau d'accès**.
- Préparer l'application pour la distribution en la nettoyant et en l'archivant. Il faudra également modifier le fichier **ipList** afin qu'il contienne bien les informations attendues.
- Ajouter l'application dans iTunes Connect.
- Valider et soumettre l'application. Xcode permet de faire cette dernière étape assez simplement et vous révélera les éventuels problèmes qui auront été détectés. Lorsque ceux-ci auront été corrigés, le statut de l'application sera **Passed Validation** et elle pourra être soumise aux équipes de Apple. Le délai nécessaire à la validation est en général compris entre deux semaines et un mois.

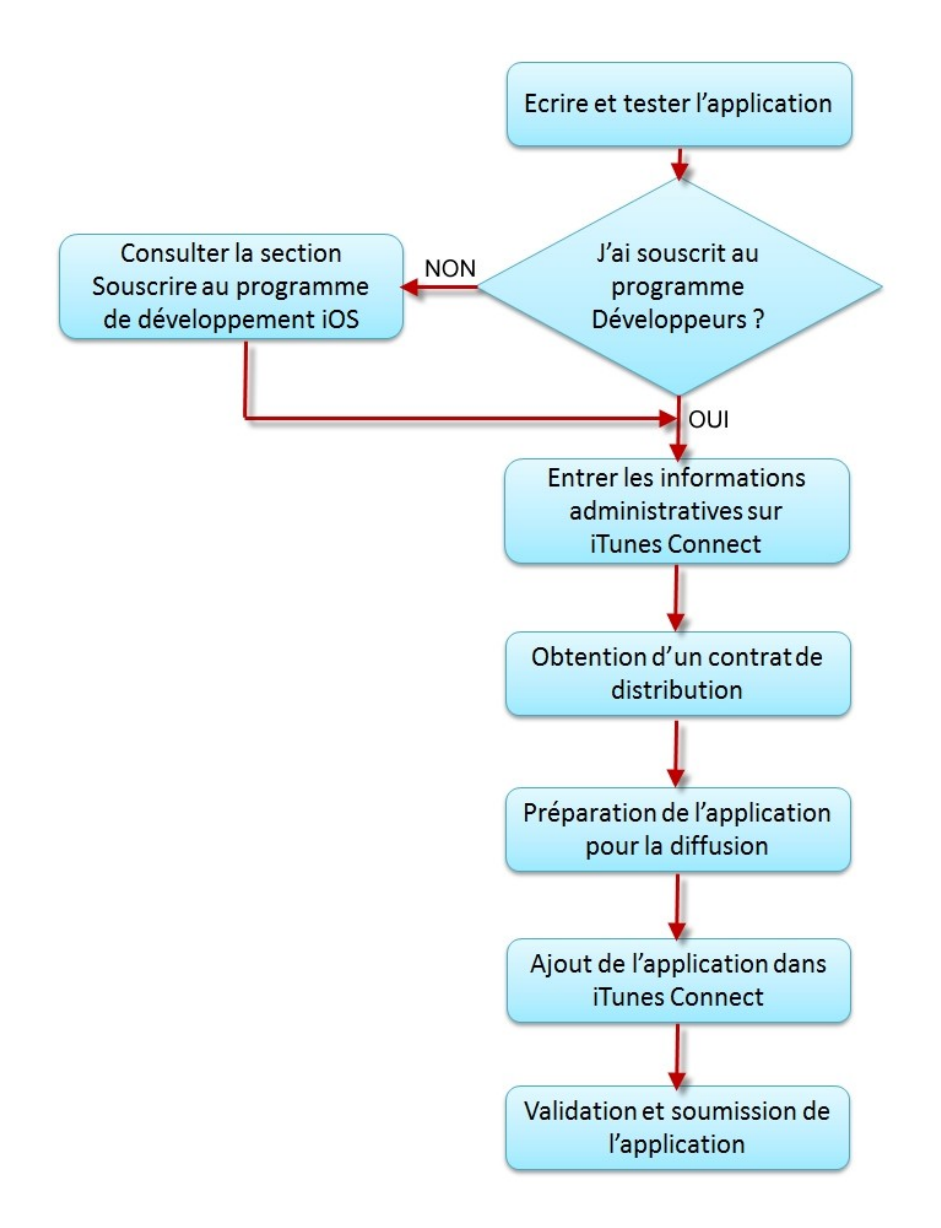

Principales étapes nécessaires pour proposer une application sur iTunes

#### **Remarque :**

Il est possible de déployer une application mobile Apple sans forcément passer par l'Apple Store. Deux solutions sont alors possibles, et correspondent à deux offres différents Apple :

- licence développeur Standard (celle évoquée ci-dessus, à 99\$). Dans ce cas, il faut distribuer l'application sur un serveur, puis faire une page web classique avec un lien de téléchargement vers l'application. Cependant, cette pratique est en théorie réservée aux testeurs et se limite à 100 appareils. D'où la seconde solution….
- Licence développeur entreprise (299\$ par an). Elle permet de faire du **in-house** qui est en fait utiliser pour publier de manière illimitée les applications d'une entreprise en interne ou à destination de clients. En effet, Apple tolère que les sociétés l'utilisent pour distribuer leurs versions intermédiaires (ou très spécifiques) à leurs clients.

## <span id="page-7-3"></span>c) Play Store

Une application développée pour Android (sous Android Studio par exemple) peut être déposée sur le Play Store de la façon suivante :

- Création de l'APK. Ce format de fichier est une archive, au même titre que ZIP ou RAR, et contient tous les fichiers du projet.
- Signer l'application. Cette étape est obligatoire pour que l'application puisse être installée sous Android.
- Création d'un compte Google valide.
- Création d'un compte développeur Android, moyennant 25\$. Contrairement à Apple, il s'agit d'un coût fixe : en effet, il n'y a pas de renouvellement à l'année. Une fois cela fait, vous pourrez publier autant d'applications que vous le souhaitez.
- Publier son application, et attendre sa validation par les équipes Android.

# <span id="page-7-2"></span>4 / MOBILE DEVICE MANAGEMENT (MDM)

### <span id="page-7-1"></span>a) Défi nition

Une application de **mobile device management** (MDM) ou « gestion de terminaux mobiles », est une application permettant la gestion d'une flotte d'appareils mobiles, qu'il s'agisse de tablettes, de smartphones, voire d'ordinateurs hybrides au format tablette ou d'ordinateurs portables.

L'intérêt principal du MDM est d'avoir un outil permettant d'harmoniser les appareils mobiles (tous types confondus) en s'assurant qu'ils soient tous à jour, tant au niveau logiciel que sécurité. D'autres fonctionnalités telles que la prise en main à distance ou le monitoring sont souvent disponibles.

Un MDM permet donc de déployer rapidement une application sur tous les appareils mobiles de la flotte.

### <span id="page-7-0"></span>b) Solutions

Le gestionnaire de profils de Apple Lion Server fournit une gestion de périphériques mobiles, qui naturellement ne fonctionne qu'avec des appareils Mac. Cependant, d'autres solutions telles que airwatch (Vmware), AppBlade, FileWave, etc. permettent de gérer une flotte mobile de divers systèmes d'exploitation. Un comparatif des MDM assez détaillé est disponible à cette adresse [http://www.enterpriseios.com/wiki/Comparison\\_MDM\\_Providers.](http://www.enterpriseios.com/wiki/Comparison_MDM_Providers)

A titre d'exemple, la solution la plus courante chez airwatch s'élève à 6,33\$ par appareil par mois, incluant :

- la gestion des périphériques mobiles
- le catalogue d'applications personnalisées
- Vmware Boxer (application de messagerie, calendrier et contacts)
- la gestion des identités
- AirWatch Content Locker, qui protège votre contenu sensible dans un conteneur d'entreprise et met à la disposition des employés une application centrale pour accéder aux documents récents, les distribuer et collaborer sur ceux-ci en toute sécurité depuis leurs terminaux mobiles.
- Un navigateur AirWatch sécurisé par rapport aux navigateurs natifs, et qui fournit aux entreprises la possibilité de configurer des paramètres personnalisés qui répondent à leurs besoins et à ceux des utilisateurs finaux.

Une solution open-source est également possible avec WSO2, supportant les terminaux iOS, Android et Windows. Les fonctionnalités proposées sont assez nombreuses, avec notamment la gestion des applications, la surveillance des périphériques connectés, le monitoring...

# <span id="page-9-0"></span>5 / RÉFÉRENCES

**Apple :**

- [https://openclassrooms.com/courses/creez-des-applications-pour-iphone-ipad-et-ipod](https://openclassrooms.com/courses/creez-des-applications-pour-iphone-ipad-et-ipod-touch)[touch](https://openclassrooms.com/courses/creez-des-applications-pour-iphone-ipad-et-ipod-touch)
- [https://openclassrooms.com/courses/creez-des-applications-pour-iphone-ipad-et-ipod](https://openclassrooms.com/courses/creez-des-applications-pour-iphone-ipad-et-ipod-touch/proposer-une-application-sur-l-app-store)[touch/proposer-une-application-sur-l-app-store](https://openclassrooms.com/courses/creez-des-applications-pour-iphone-ipad-et-ipod-touch/proposer-une-application-sur-l-app-store)
- <https://ios.developpez.com/tutoriels/comment-deployer-votre-application-sur-un-iPhone/>
- [https://developer.apple.com/library/content/documentation/LanguagesUtilities/Conceptu](https://developer.apple.com/library/content/documentation/LanguagesUtilities/Conceptual/iTunesConnect_Guide_fr_CA/Chapters/ManagingContractsandBanking.html) al/iTunesConnect Guide fr CA/Chapters/ManagingContractsandBanking.html
- <https://support.apple.com/fr-fr/HT204460>
- <http://forum.cocoacafe.fr/topic/10401-deploiement-dapplication-hors-appstore/>

#### **Android :**

- <https://openclassrooms.com/courses/creez-des-applications-pour-android>
- [https://openclassrooms.com/courses/creez-des-applications-pour-android/publier-et](https://openclassrooms.com/courses/creez-des-applications-pour-android/publier-et-rentabiliser-une-application)[rentabiliser-une-application](https://openclassrooms.com/courses/creez-des-applications-pour-android/publier-et-rentabiliser-une-application)
- <https://developers.google.com/maps/documentation/android-api/signup?hl=fr>
- <https://developer.android.com/studio/publish/app-signing.html>

#### **MDM :**

- <http://www.apple.com/fr/education/it/>
- [http://www.air-watch.com](http://www.air-watch.com/)
- [http://www.enterpriseios.com/wiki/Comparison\\_MDM\\_Providers](http://www.enterpriseios.com/wiki/Comparison_MDM_Providers)
- <http://wso2.com/products/enterprise-mobility-manager/>
- <http://www.lemagit.fr/conseil/MDM-ou-MAM>